## Nutzen Sie unser Reparaturservice Onlinetool

Wir bieten technischen Service für alle cast Vertriebsmarken. In diesem Handout zeigen wir, wie Sie Ihre Geräte mithilfe des Onlinetools bequem zu Wartung, Service oder UVV-Prüfung anmelden können.

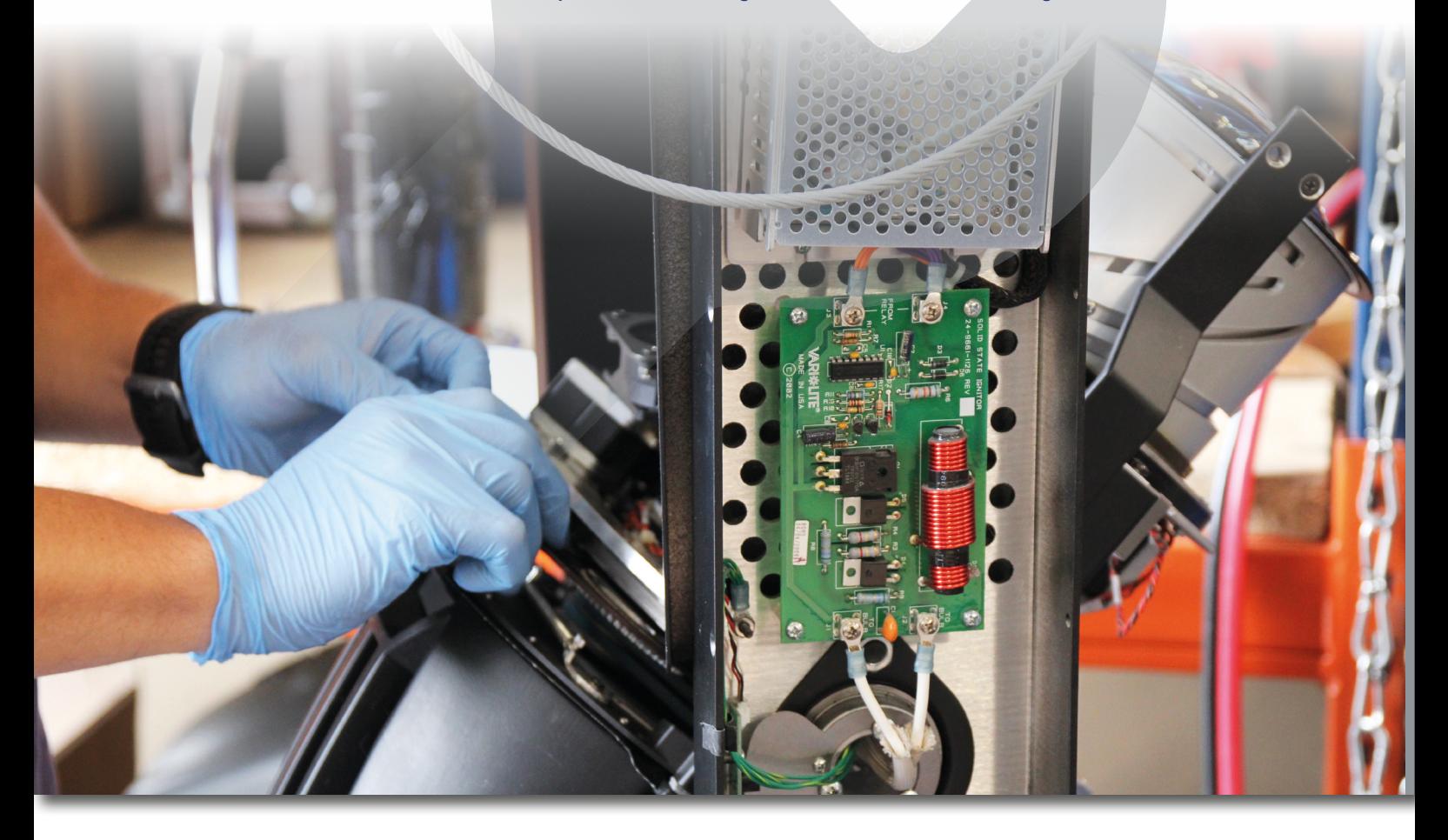

1.0 Einloggen in Kundenkonto: Melden Sie sich auf castinfo.de in Ihrem cast Kundenkonto an

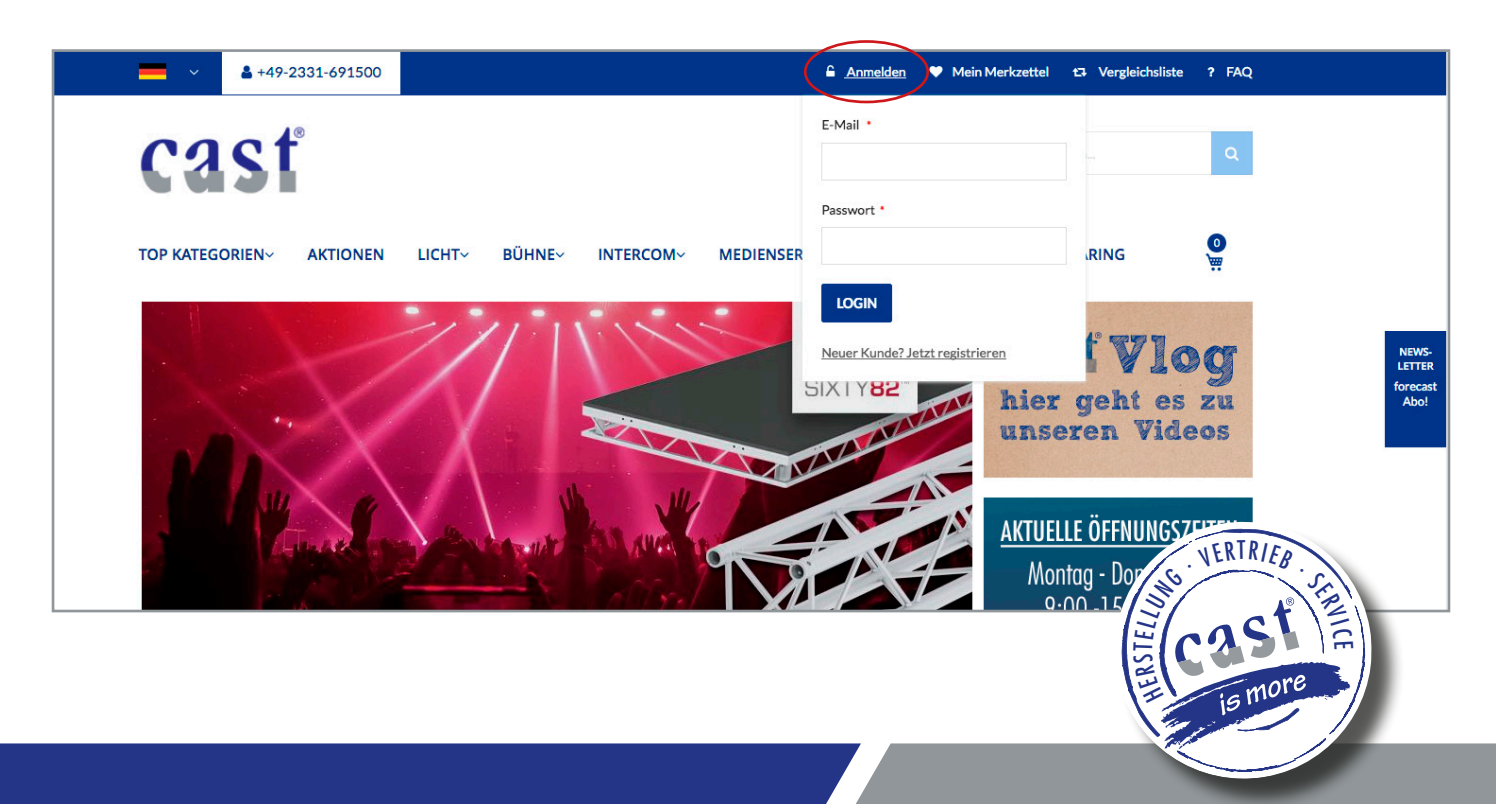

2.0 Servicetool in "Mein Konto" aufrufen: Wenn Sie in Ihrem Konto angemeldet sind, rufen Sie in der Linkbar das Servicetool auf.

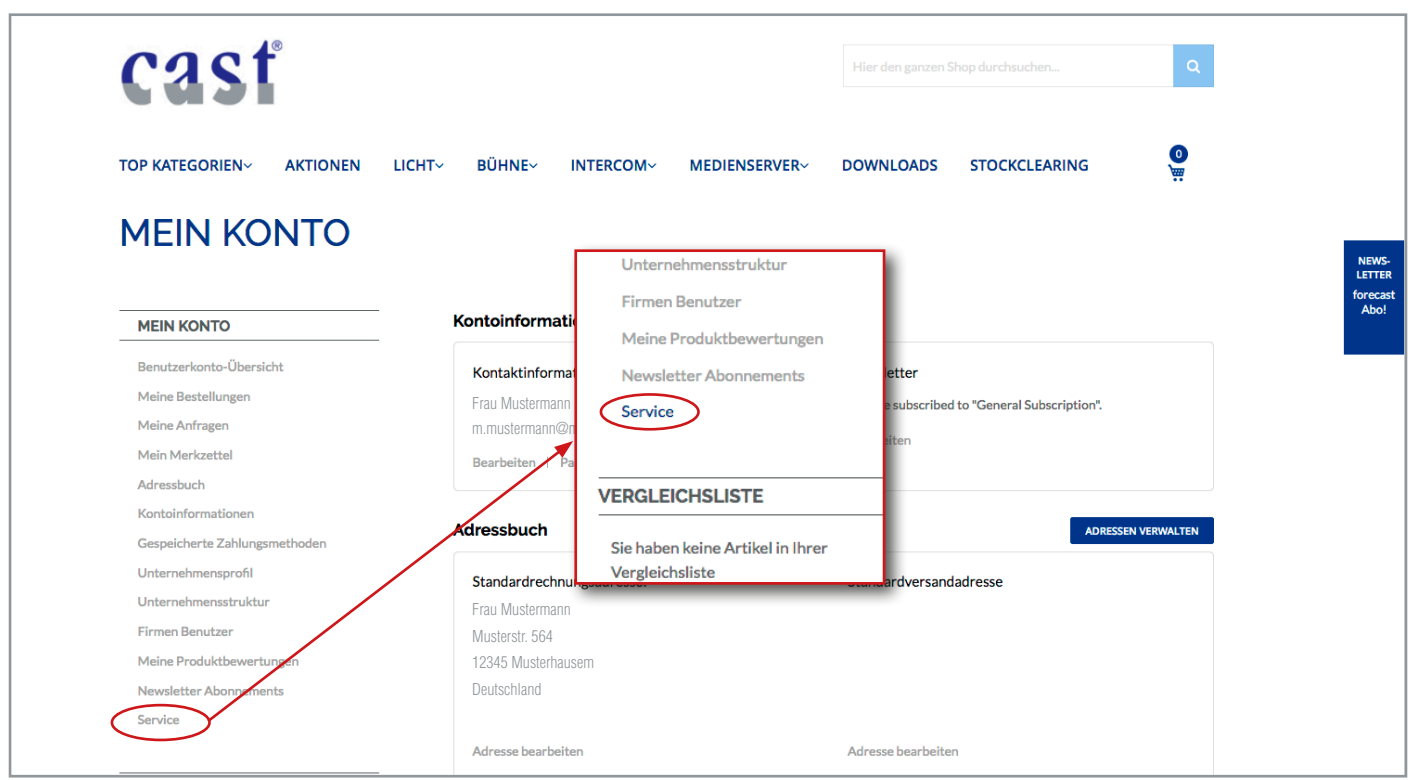

3.0 Neue Service-Anfrage stellen: Klicken Sie auf den Link "Neue Service Anfrage".

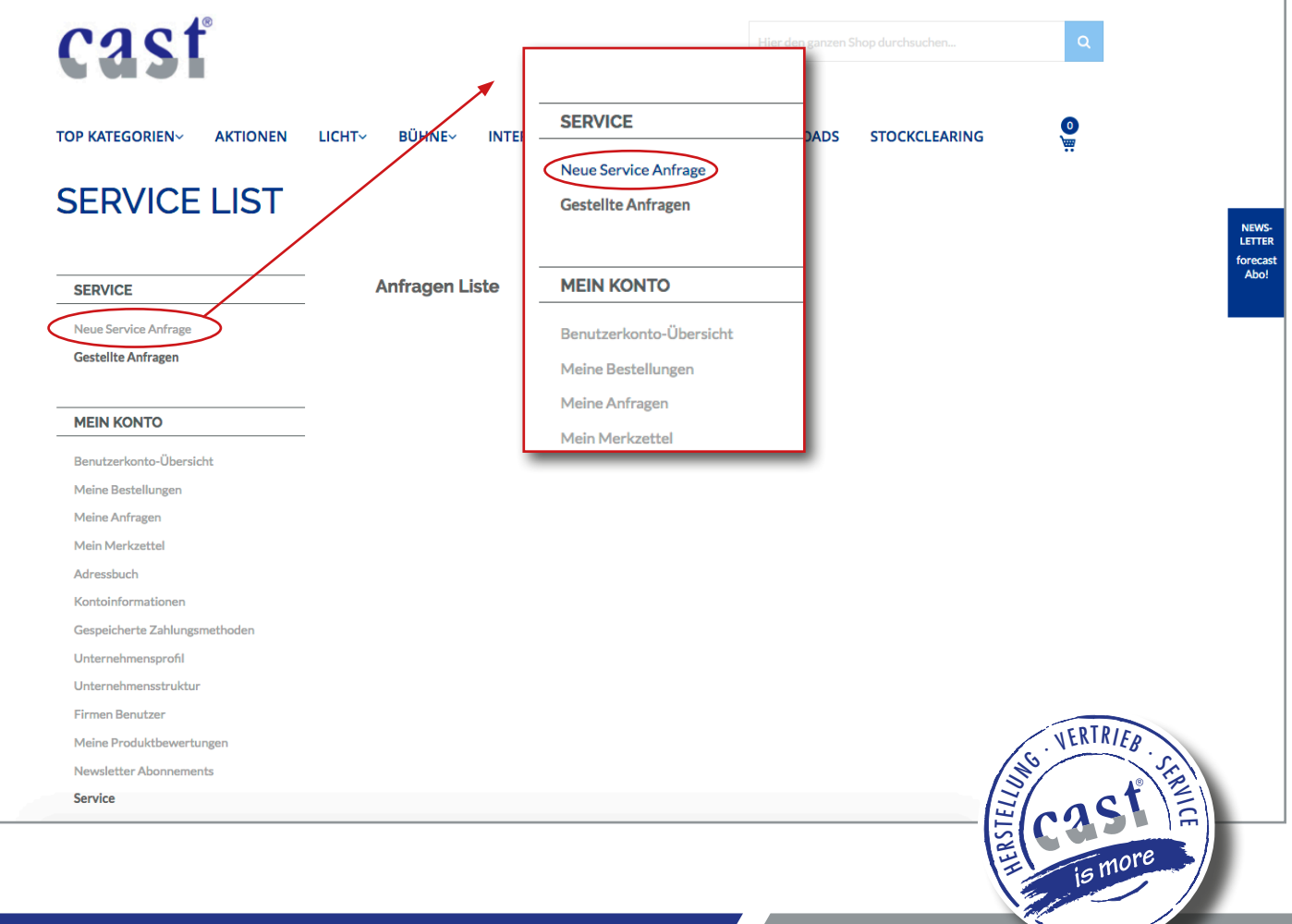

4.0 Gerätedaten erfassen: In der Maske können Sie nun Ihre Gerätedaten, Fehlerbeschreibungen, gewünschte Reparaturzeiträume etc. erfassen und Ihre Anfrage versenden. Im Bereich Service ihres Kundenkontos kann dann der Status und der Dialog mit unserer Servicewerkstatt eingesehen werden (siehe auch 5.0).

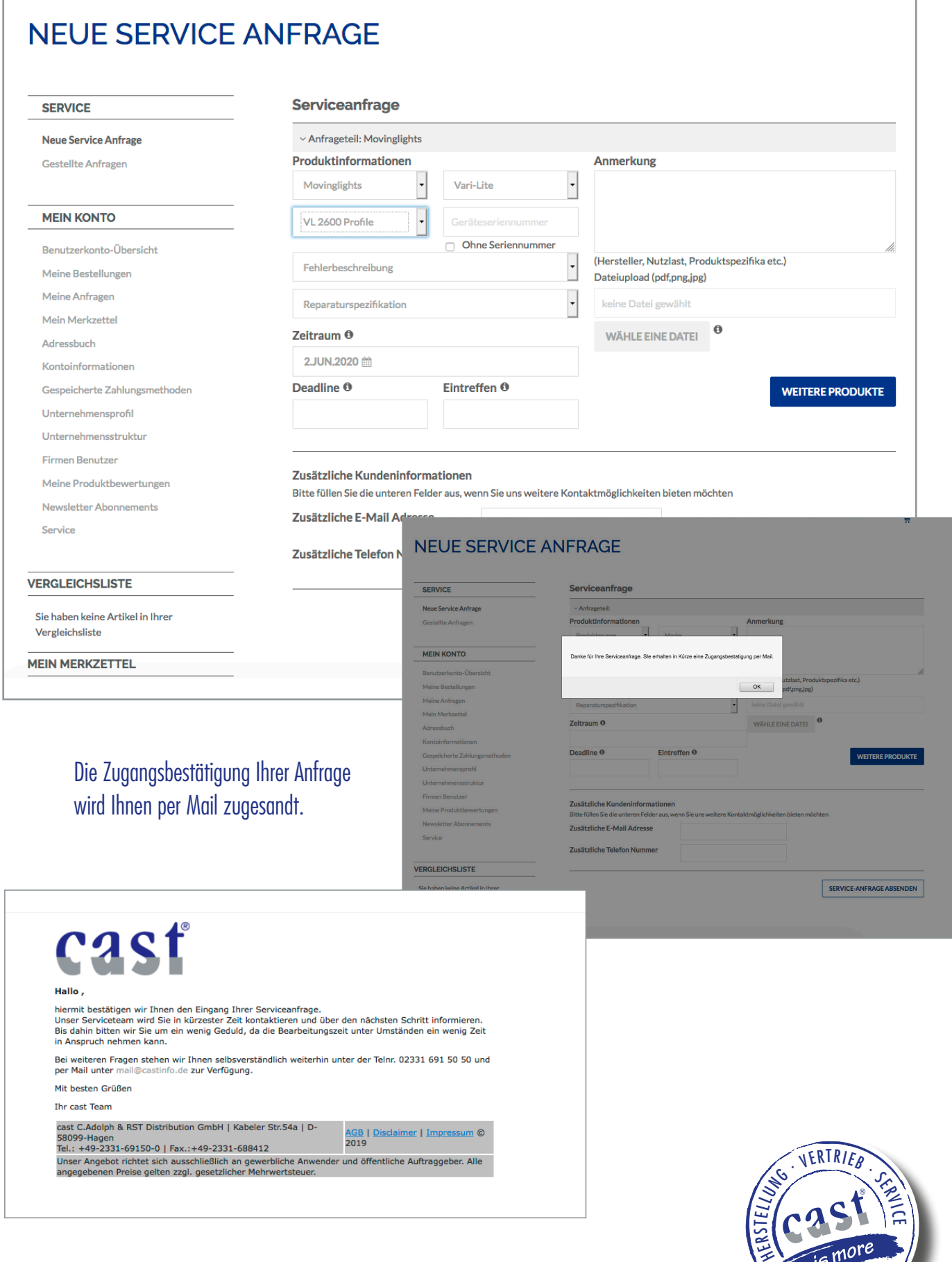

5.0 Anfragestatus einsehen: In Ihrem Kundenkonto können Sie nun den aktuellen Status Ihrer Anfrage unter dem Link "Gestellte Anfragen" einsehen.

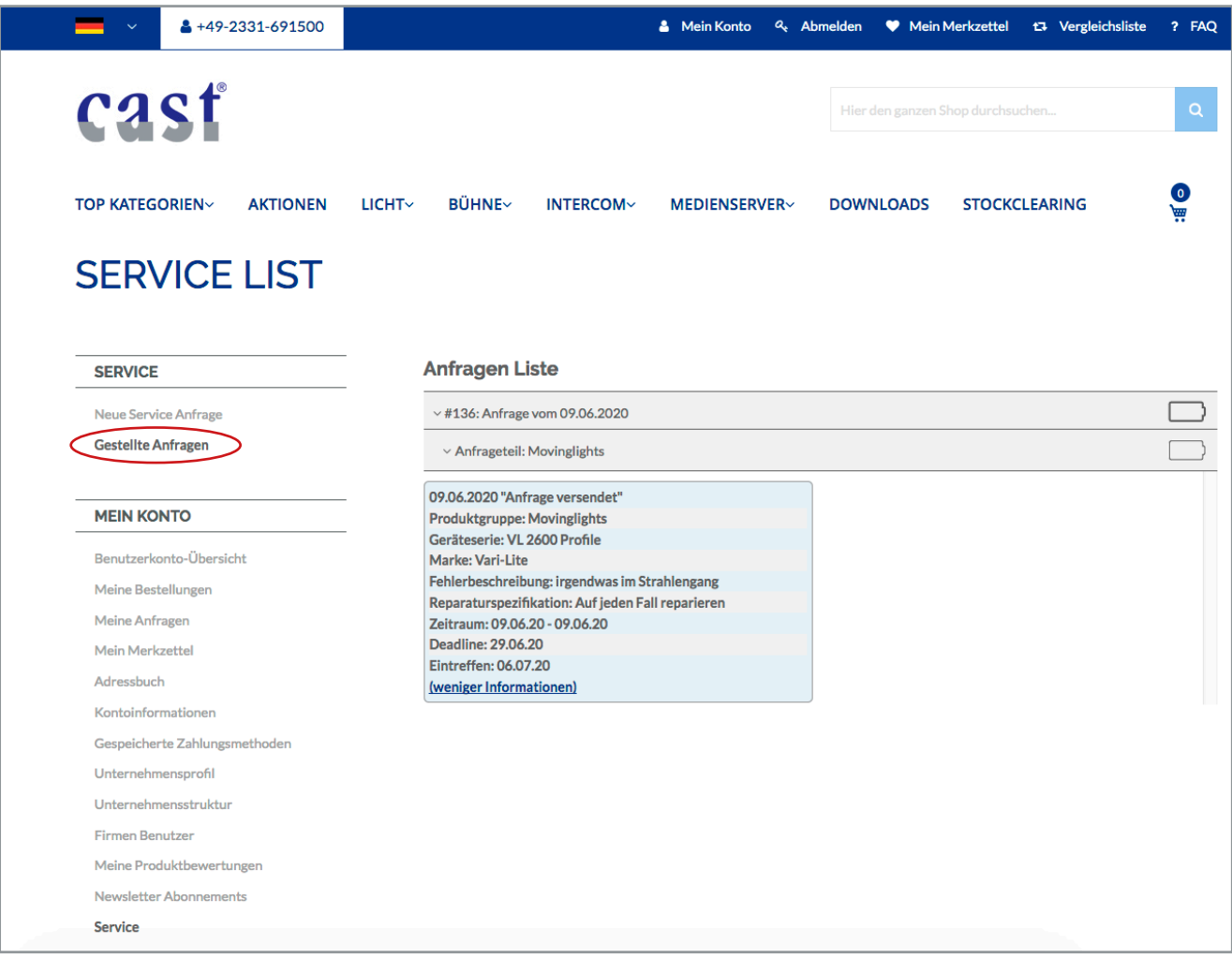

Bei Rückfragen beraten wir Sie auch gerne persönlich:

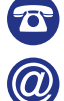

 $+49 2331 69150-50$ service@castinfo.de

Ihr cast Team

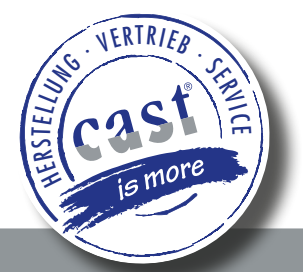